## **Verificación del RVOE en la página SIRVOES**

**<https://www.sirvoes.sep.gob.mx/sirvoes/mvc/consultas>** $\leftarrow \rightarrow C \quad \text{w}$ 目 ☆ Q Buscar  $\mathbbm{C}$  $\bigcirc$   $\mathsf{A}$  https://www.sirvoes.sep.gob.mx/sirvoes/mvc/consultas COBJERNO DE MÉXICO  $\alpha$ Trámites Gobierno **SEP** Inicio Generales - Consultas -**Avisos** Contacto Manual Estado\*: Municipio o alcaldía: Tipo de acuerdo o RVOE: **HIDALGO** Selecciona municipio  $\backsim$ Selecciona tipo de acuerdo o RVOE v Nivel de escolaridad: Estatus: Área de estudios: Selecciona nivel de escolaridad  $\checkmark$ Selecciona estatus  $\backsim$ Selecciona área de estudios Institución: Programa de estudios: Modalidad: Captura nombre de la institución Captura el programa de estudio Selecciona modalidad RVOE o Acuerdo: **SEMSyS 2168301** 

\* Campos obligatorios \*Sensible a mayúsculas y minúsculas

## Limpiar Generar reporte **Buscar**

## Lista de planteles

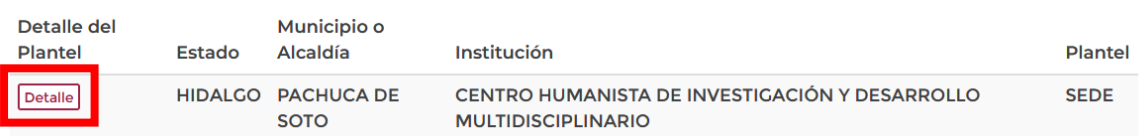

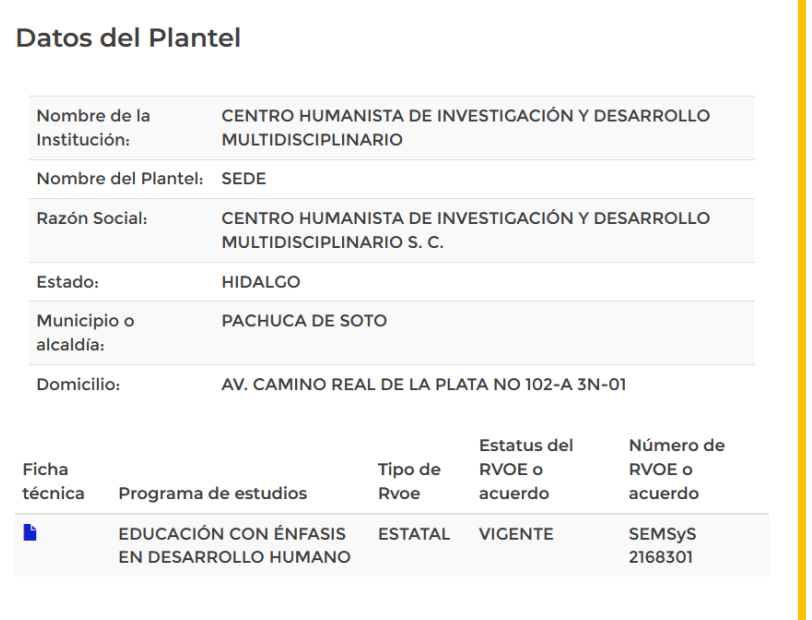